# S-V900-V5-2023.02.03

## **Deutsche**

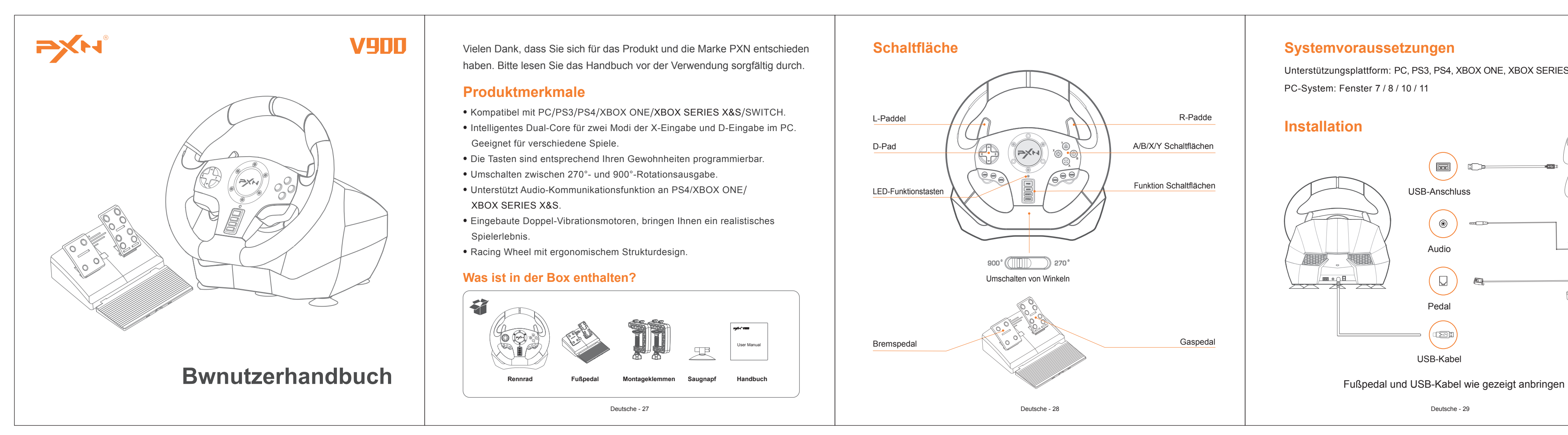

Schritt 1 Schalten Sie den ursprünglichen Controller der PS4 aus. Schritt 2 Verbinden Sie das Racing Wheel mit dem PS4-Controller über ein Micro-USB-Kabel.

Schritt 3 Schließen Sie den USB-Anschluss des Rennrads an die USB-Schnittstelle der PS4 an.

Schritt 4 Drücken Sie die Taste von "MODE". Danach kann das Racing Whe Spiel und Umgebung spielen.

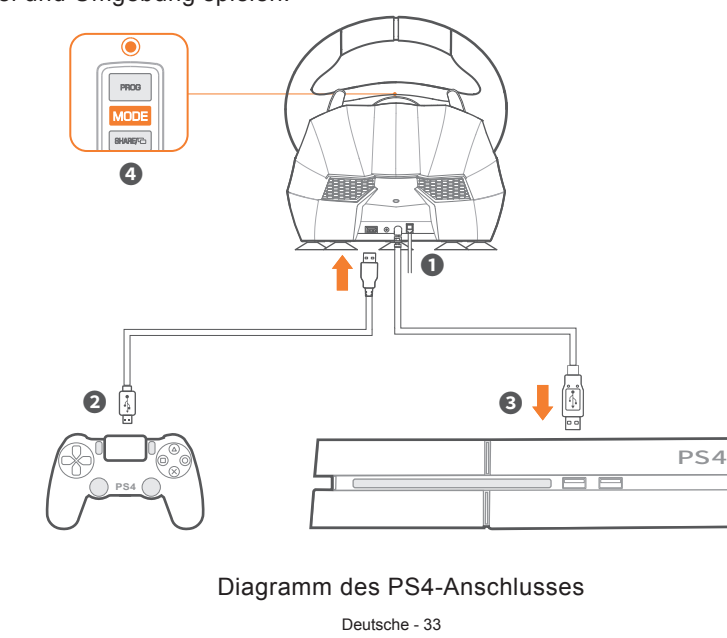

Schritt 2 Racing Wheel ist standardmäßig auf den X-Eingabemodus eingestell wenn der Computer angeschlossen wird, und die rote LED leuchtet weiter.

### **Verwendung für PS4-Konsole**

D-input MODE ist kompatibel mit frühen PC-Renns Empfohlene Spiele: "Notwendigkeit für Geschwindigkeit 1-12" , "Euro Truck Simulator" und so weiter.

 $X$ -INPUT  $\leftarrow$ Press "MODE" 3s

Schritt 1 Schließen Sie das Racing Wheel an den USB-Anschluss der PS3 ar. Schritt 2 Wenn die rote LED-Leuchte weiter leuchtet, kann das Spiel beginnen oder Funktionen auf PS3.

### X&S aus. Schritt 2 Verbinden Sie das Racing Wheel über ein Micro-USB-Kabel mit dem

### **X-Eingabe-Modus**

Konsolen-Controller. Schritt 3 Verbinden Sie den USB-Anschluss des Racing Wheel mit der USB-

Schritt 1 Schalten Sie den Original-Controller der XBOX ONE/XBOX SERIES

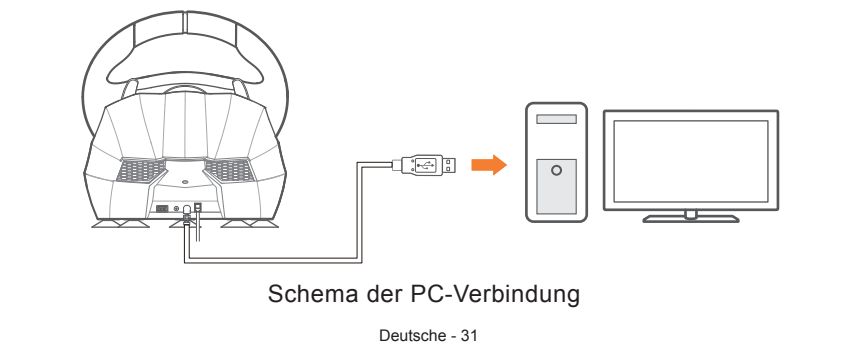

X-input MODE ist kompatibel mit Games for windows**,**Plug und spielen. Empfohlene Spiele: "Bedarf für Geschwindigkeit 13" über der Version, "Dirty2/3/4", "Ridge Racer" und so weiter.

Schritt 4 Drücken Sie die Taste von "MODE". Danach kann das Racing Wheel starten Spiel und Umgebung spielen.

### **D-Eingabe-Modus**

### **Verwendung für PC**

Schritt 1 MODE zwischen X-Eingang und D-Eingang umschalten.

Deutsche - 32

Schritt 1 Passen Sie den Saugnapf an das Racing Wheel an, und drehen Sie ihn dann zum Arretieren.

### **Verwendung für PS3-Konsole**

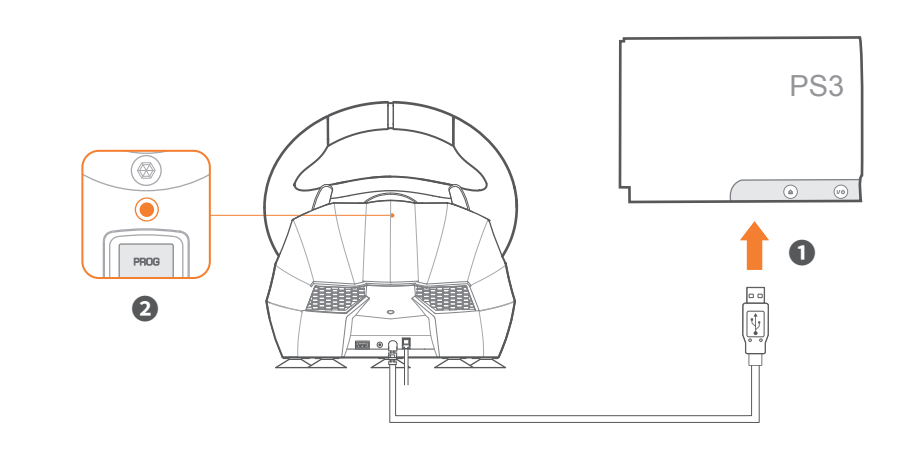

Diagramm des PS3-Anschlusses

- Schritt 2 Drehen Sie die Klemmknöpfe, um die Klemmen zu lösen.
- Deutsche 30 Schritt 3 Bringen Sie die Klemmen mit dem Racing Wheel in Übereinstimmung. Schritt 4 Montieren Sie das Rennrad auf einen Tisch und drehen Sie dann die Klemme. Knöpfe zum Festziehen der Klammern.

# **<sup>L</sup>O <sup>O</sup><sup>K</sup> <sup>O</sup><sup>L</sup> <sup>N</sup><sup>U</sup>** 1.  $\sim$  1 2.  $\sim$  4.

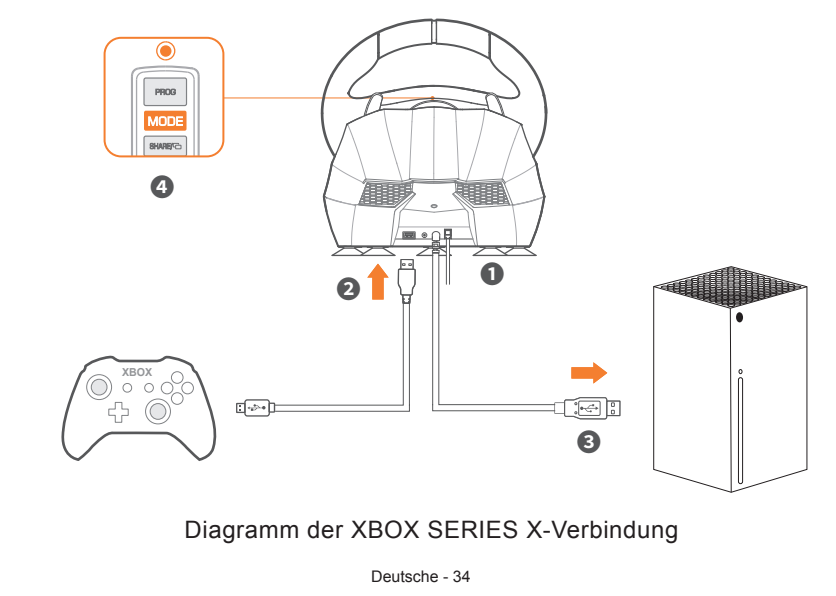

Schnittstelle der Konsole.

**Für XBOX ONE /XBOX SERIES X&S-Konsole verwenden**

Schritt 1 Platzieren Sie das Switch-Dock und stellen Sie eine erfolgreiche Verbindung sicher.

Schritt 2 Schließen Sie den USB-Anschluss des Rennrads an das Switch-Dock an und schalten Sie den Schalter ein Konsole.

Geben Sie die Systemeinstellungen Controller und Sensoren ein, wählen Sie Pro Controlle  **Drahtgebundene Kommunikation. Wählen Sie den Optionsstatus auf AN.**

Schritt 1 Schließen Sie den TYPE-C OTG an den USB-Anschluss des Rennrads an. Schritt 2 Schließen Sie das USB-Hauptkabel des Racing Wheel an auf Konsole wechseln. Schritt 3 Schalten Sie die Switch-Konsole zum Spielen ein. Mit Switch-Dock verbinden. OTG Adapter

Das Racing Wheel ist mit einem Klemmsystem zur Befestigung an einem Tisch ausgestattet.

Schritt 1 Drücken Sie "PROG", das rote LED-Licht blinkt schnell. Schritt 2 Drücken Sie zweimal auf den Einstellungsknopf, die rote LED leuchtet, und die vollständig.

Schritt 1 Drücken Sie "PROG", das rote LED-Licht blinkt schnell. Schritt 2 Drücken Sie die Einstelltaste, das rote LED-Licht blinkt langsam Schritt 3 Programmierbare Tasten drücken, Die rote LED leuchtet und die Einstellung ist vollständig.

**Befestigungsklemmen**

Deutsche - 29

Unterstützungsplattform: PC, PS3, PS4, XBOX ONE, XBOX SERIES X&S, SWITCH

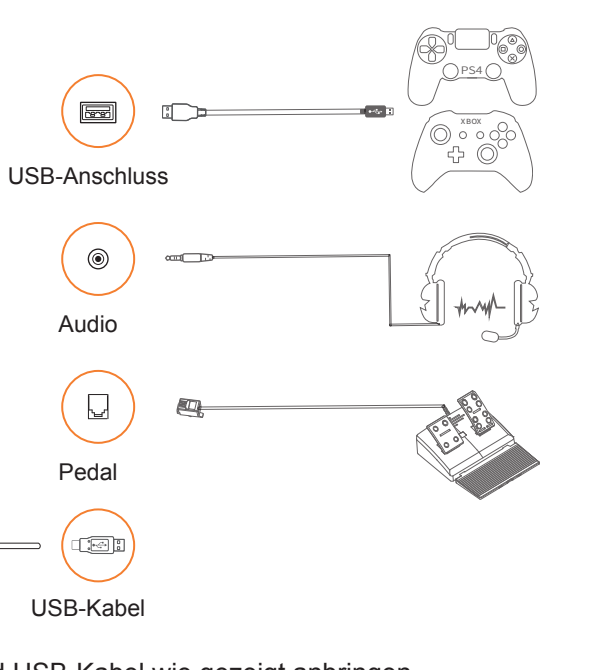

### Mit Schalterkonsole verbinden

### Mit Switch-Dock verbinden

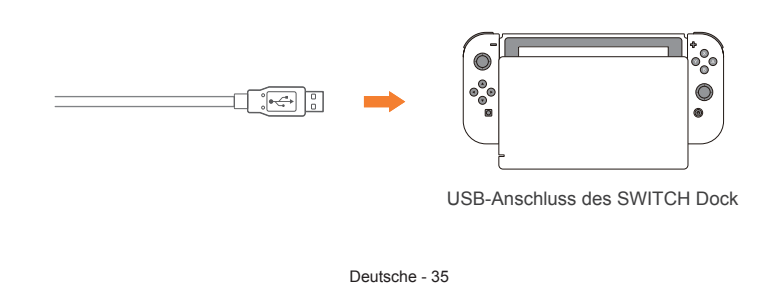

Step 2 Connect the Racing wheel and the original controller of PS4 by using a Micro USB cable.

- Step 3 Plug the USB cable of Racing Wheel into the PS4 USB port.
- Step 4 Press MODE button to enter the game or set up the related functions.

### **Verwendung für Nintendo Switch**

Hohe Empfindlichkeit:

Drücken Sie die "PROG"-Taste, die rote LED blinkt schnell, drücken Sie die D-pad "**↑**" Taste.(Empfohlen für PS3, PS4, XBOX ONE, XBOX SERIES X&S Konsole)

# Mittlere Empfindlichkeit:

Drücken Sie die Taste "PROG", die rote LED blinkt schnell, drücken Sie die D-Pad

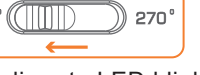

Schaltfläche "**←**" Taste.

- Avoid strong vibration, do not disassemble, modify or repair by yourself.
- Prevent water or other liquids from entering the steering wheel to avoid damage.
- Avoid storing in humid, high temperature, oily smoke and other places.
- Please handle gently when connect or remove the steering wheel.
- Children should be under adult's supervision at all times when using this produc

Geringe Empfindlichkeit: Drücken Sie die Taste "PROG", die rote LED blinkt schnell, drücken Sie die D-pad "**↓**" Taste.(Empfehlung für PC, PS3, PS4, XBOX ONE, XBOX SERIES X&S-Plattform)

Deutsche - 36 Schritt 1 Umschalten auf 900°. Schritt 2 Drücken Sie die Taste "PROG", die rote LED blinkt schnell. Schritt 3 Bewegen Sie das Racing Wheel auf den gewünschten Winkel (mehr als 60°), drücken die Taste "OPTIONEN", leuchtet die rote LED weiterhin.

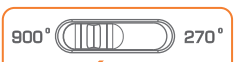

Max effektiver Wenderadius: Zum Beispiel wird der maximale effektive Wenderadius des Racing Wheel festgelegt auf 180°. Der tatsächliche maximale Wenderadius wird bei einer Bewegung von 90° erreich nach links oder rechts, und die Drehung über 90° hinaus ist eine ungültige Drehung.

Step 1 Power OFF the original controller of XBOX ONE /XBOX SERIES X&S before connection.

Step 2 Connect the Racing wheel and the original controller of XBOX ONE

### **Anpassen des maximalen effektiven Wenderadius**

### **Einstellung der Empfindlichkeit**

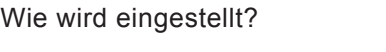

**Wie löscht man die programmierte Tastenfunktion? Einzelne Taste löschen:**

Deutsche - 37 ① Drücken Sie die Taste "PROG", die rote LED blinkt schnell, und drücken

Einstellung buttons:L-Paddel, R-Paddel, L-Pedal, R-Pedal, L3, R3. Schaltflächen können programmiert werden: A /B /X /L2 /R1 /R2 /L1 /R2 /R **Wie wird eingestellt?**

### Connect With Switch Console Step 1 Connect the racing wheel USB cable to Type-C  $\|\cdot\|$

### **Programmierbare Tasten Funktion**

Step 1 Put the Switch console into the Switch dock and make sure the connection is successful.

Step 2 Plug the USB cable of racing wheel into the USB port of Switch dock, the power ON the Switch console.

Step 3 The red indicator on racing wheel will remain ON when the connection is successful.

> Anmerkungen Schritt 1 Drücken Sie "PROG", das rote LED-Licht blinkt schnell. Schritt 2 Drücken Sie die Taste "OPTIONS" 4 Sekunden lang, die rote LED leuchtet AN werden alle programmierten Tasten wiederhergestellt, und die Die Rotationsempfindlichkeit des Rennrads wird wieder auf die höchste Empfindlichkeit eingestellt.

**Enter homepage of SWITCH, select**  $\bigoplus$  **Setting → Controllers and Sensors → select Pro Controller Wired Connection. Please make sure that the option state is ON.**

### **Alle Schaltflächen löschen:**

Deutsche - 38

How to set up? Step 1 Switch to 900°.

> Sie dann erneut die Taste "PROG", um die Programmierung zu beenden. Die vorherigen Daten nicht ändern.

Step 2 Press PROG button until the red LED flashes quickly. Step 3 Turn the steering wheel to an expectation degree (should be more than 60 degree). Press OPTION button, the red indicator will remain ON when the setting is successful.

> ② Drücken Sie die Taste "PROG", die rote LED blinkt schnell. Wenn es keine Aktion zu diesem Zeitpunkt, wird die Programmierung nach 10 Sekunden automatisch beendet.

Das Racing Wheel unterstützt die Verbindung mit Headset und Mikrofon, Ermöglicht es dem Spieler, ein Headset für die Sprachkommunikation auf PS4 / AN anzuschließen XBOX ONE, XBOX SERIES X&S-Konsole.

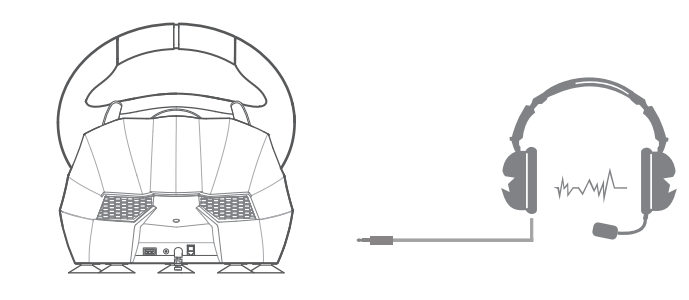

Schema des Kopfhöreranschlusses

### **Funktion Sprachkommunikation**

Step 1 Long press PROG button until red LED flashes quickly Step 2 Press the setting button and the red LED will flash quickly Step 3 Press the programmable button and the red LED will remain when the setting is successful.

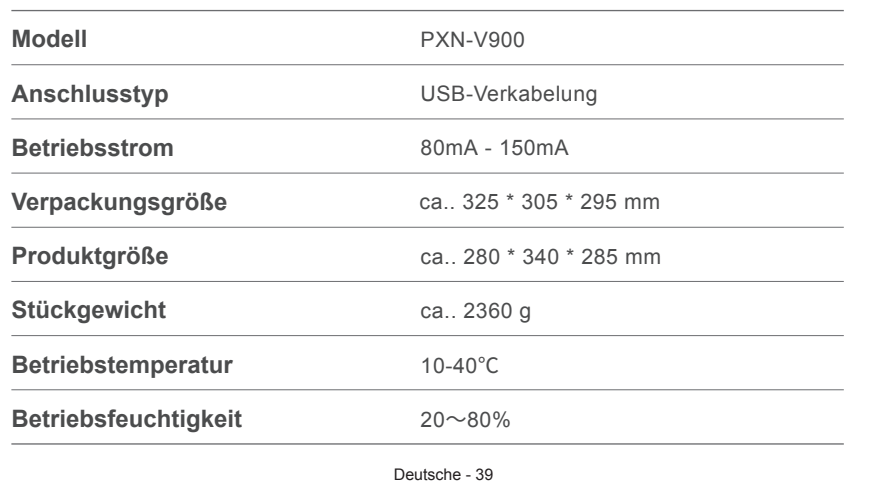

Step 1 Long press PROG button until red LED flashes quickly. Step 2 Press and hold the OPTIONS button for 4 seconds. It will be cleared successfully when the red indicator remains ON. The racing wheel sensitivity will be recovered to high sensitivity.

### **Produktspezifikationen**

### **Achtung**

- Vermeiden Sie heftige Vibrationen. Don'nicht auseinandernehmen, überarbeiten und verbessern durch selbst.
- Lassen Sie kein Wasser oder andere Flüssigkeiten in das Innere des Racing-Rades eindringen. Schadenersatz zu leisten.
- Lagern Sie nicht an Orten mit hoher Feuchtigkeit, Temperatur, Schweröl oder rauchen.
- Lassen Sie das Racing-Rad nicht in Feuer fallen, da sonst Explosionsgefahr besteht verursacht durch eingebaute Batterie.
- Kinder sollten unter der Obhut von Erwachsenen stehen, um dieses Produkt benutzen zu können.

## **English**

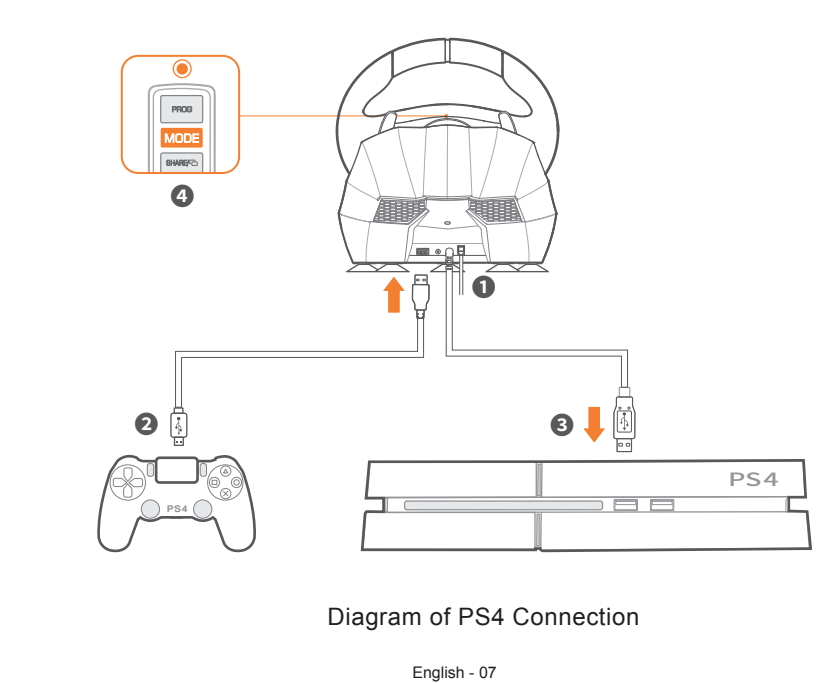

### **Connect with PS4**

Step 1 Power OFF the original controller of PS4 before connection.

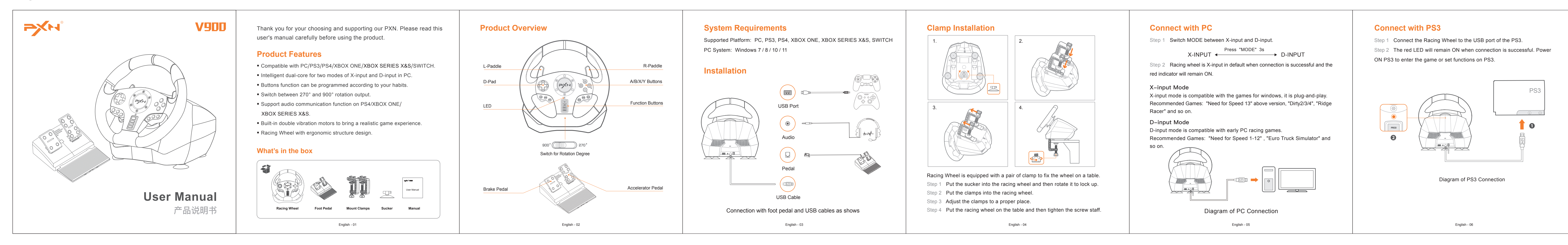

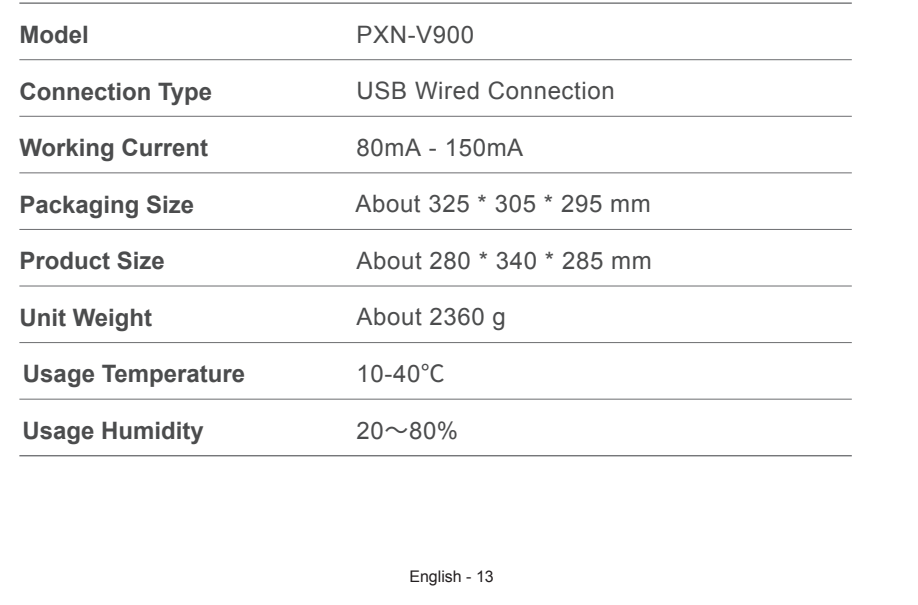

### **Product Specification**

### **Attentions**

XBOX SERIES X&S by using a Micro USB cable.

Step 3 Plug the USB cable of Racing Wheel into the USB port of XBOX

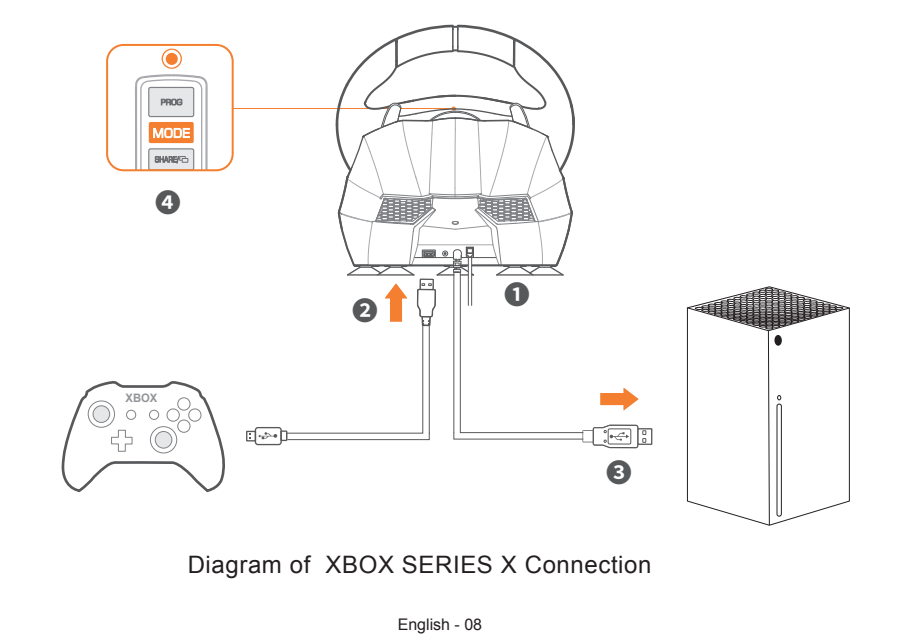

Step 4 Press MODE button to enter the game or set up the related functions.

### **Connect with XBOX ONE /XBOX SERIES X&S**

English - 09

OTG Adapter. Step 2 Plug the Adapter into the Switch console. ep 3 The red indicator on the racing wheel will remain ON when connection is successful. Then can enter the games or set the related functions.

### Connect With Switch dock

### **Connect with Nintendo Switch**

OTG Adapter

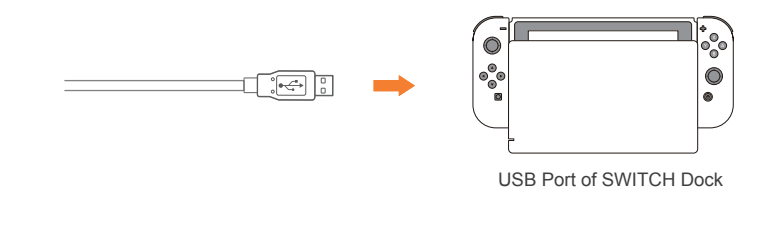

English - 10

### High sensitivity:

Press PROG button until the red LED flashes quickly, press the D-pad "**↑**" button. (Suitable for PS3, PS4, XBOX ONE, XBOX SERIES X&S console)

Medium sensitivity:

Press PROG button until the red LED flashes quickly, press the D-pad "**←**" button.

Low sensitivity:

Press PROG button until the red LED flashes quickly, press the D-pad "**↓**" button. (Suitable for PC, PS3, PS4, XBOX ONE, XBOX SERIES X&S platform)

What is Maximum Effective Rotation Degree? When the Maximum Effective Rotation Degree of the steering wheel is 180 degre the steering wheel can only turn 90 degrees left or right. Any rotation above 90 degrees is invalid.

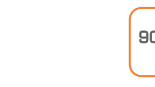

### **Maximum Effective Rotation Degree Setting**

### **Sensitivity Setting**

### English - 11

### **How to clear button programmed function?**

### **Clear single button:**

Step 1 Long press PROG button until red LED flashes quickly. Step 2 Press the Setting button for twice. It will be cleared successfully when the red LED remains ON.

Notes ① Long press PROG button for 3 seconds until the red LED flashes

### **Programmable Buttons Function**

Setting buttons: L-paddle, R-paddle, L-pedal, R-pedal, L3, R Buttons can be programmed: A /B /X /Y /L1 /L2 /R1 /R2.

### **How to set up?**

### **Clear all buttons:**

English - 12

quickly. Long press again PROG button to withdraw from the program. ② Long press PROG button for 3 seconds until the red indicator flashes quickly. It will withdraw automatically if no action in 10 seconds.

The steering wheel comes with Voice Communication Function on PS4/ XBOX ONE/XBOX SERIES X&S, allowing players to connect with headphone for voice communication.

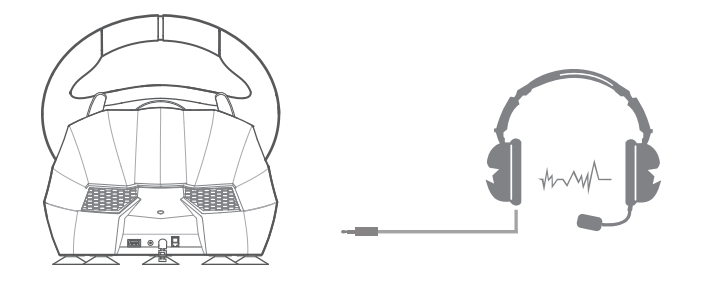

Diagram of Headphone Connection

### **Voice Communication Function**